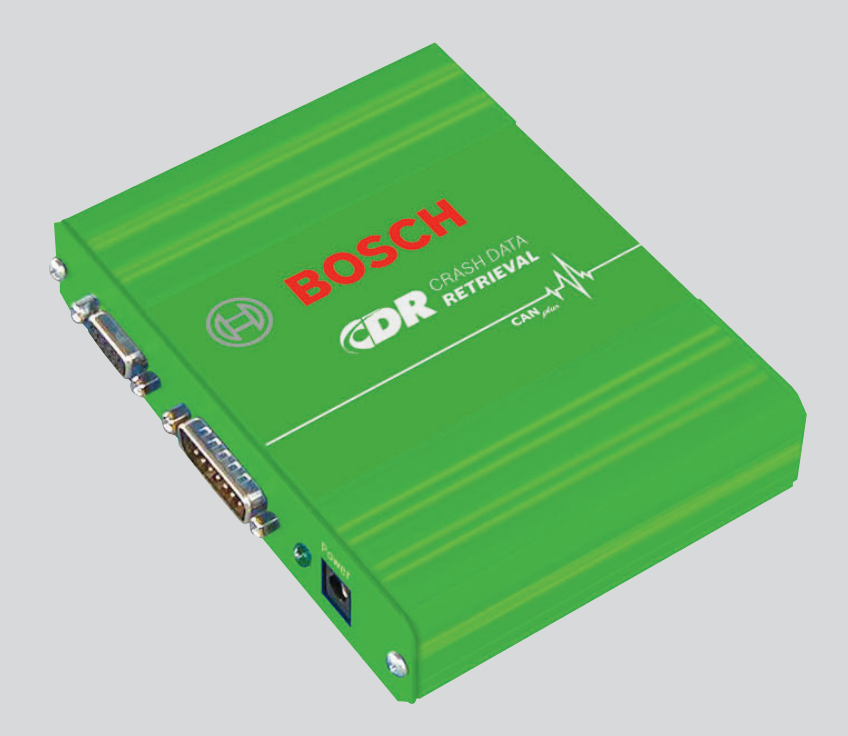

# **CDR**

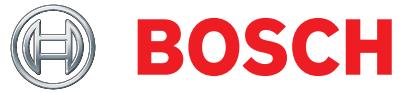

en Original instructions **Crash Data Retrieval Tool**

### Contents English

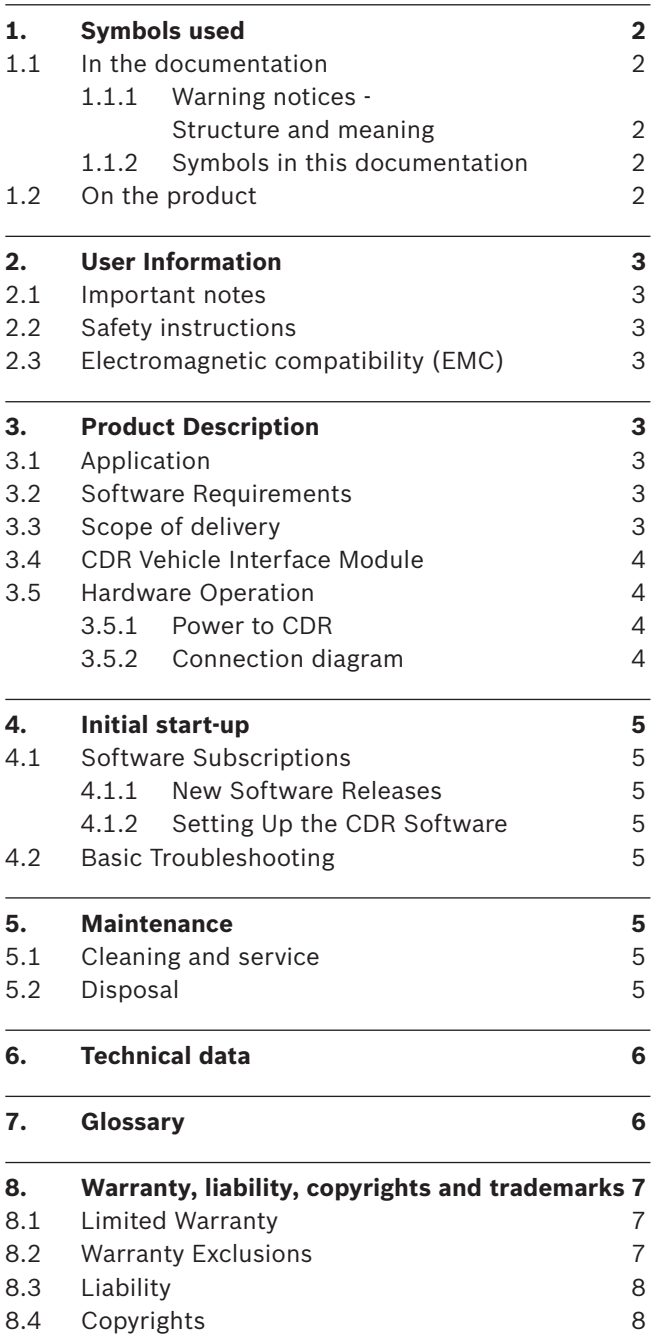

8.5 [Trademarks](#page-7-0) 8

### 1. Symbols used

### **1.1 In the documentation**

### **1.1.1 Warning notices - Structure and meaning**

Warning notices warn of dangers to the user or people in the vicinity. Warning notices also indicate the consequences of the hazard as well as preventive action. Warning notices have the following structure:

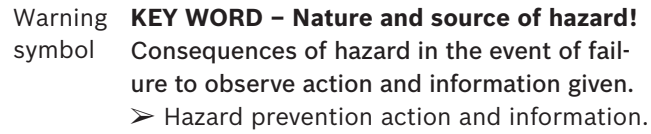

The key word indicates the likelihood of occurrence and the severity of the hazard in the event of non-observance:

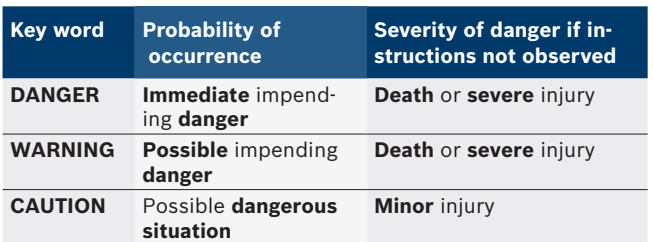

#### **1.1.2 Symbols in this documentation**

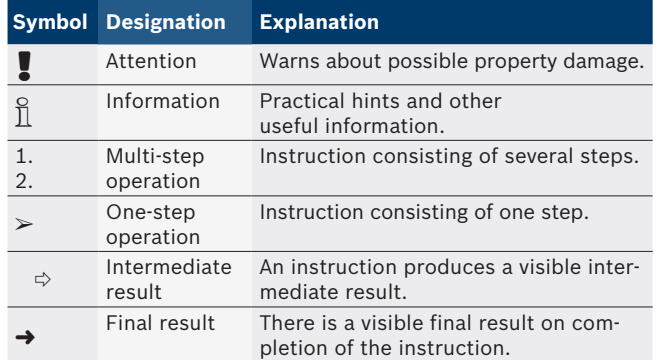

### **1.2 On the product**

**.** Observe all warning notices on products and ensure they remain legible.

### <span id="page-2-0"></span>2. User Information

### **2.1 Important notes**

Please read and review all instructions, warnings and information included in this manual prior to start-up, connection and operation of the CDR Tool.

This user manual is written for safe convenient setup and use of the product. We recommend that you carefully read the manual prior to using the CDR and software.

 $\sum_{i=1}^{N}$  For further questions, please contact Bosch Technical Support. Refer to the CDR Software help file for the latest technical support contact information.

### **2.2 Safety instructions**

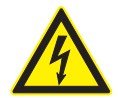

**DANGER – risks of injury or death!**

- Certain risks of personal injury or death  $\triangleright$  Always consult the vehicle's service manual for safety precautions and procedures when working with high voltage vehicle systems and/or passive restraint devices such as airbags, pretensioners and other deployable devices.
- $\triangleright$  Crashed vehicles and associated environments may pose certain risks of personal injury or death. Always take neccessary precautions when working in such situations.

### **2.3 Electromagnetic compatibility (EMC)**

The CDR satisfies the requirements of the EMC directive 2004/108/EG.

 $\overline{1}$  The CDR is a class/category A product as defined by EN 61 326. The CDR may cause high-frequency household interference (radio interference) so that interference suppression may be necessary. In such cases the user may be required to take the appropriate action.

### 3. Product Description

### **3.1 Application**

The Crash Data Retrieval (CDR) Tool is used to retrieve EDR data that may be recorded in one or more ECUs in a vehicle. The CDR Tool supports many vehicles in various regions of the world. Refer to the CDR software help file for a list of supported vehicles. The CDR Tool consists of PC/laptop application software program and hardware components which are used to connect to a vehicle and its ECU.

### **3.2 Software Requirements**

The CDR Tool software runs on a PC/Laptop. The user interacts with the CDR software for retrieval of EDR data and viewing CDR reports.

The minimum PC/laptop requirements for installing and running the CDR software:

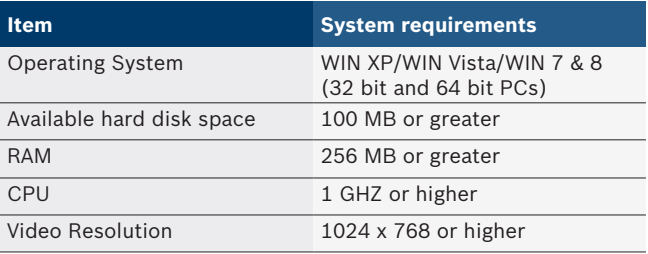

### **3.3 Scope of delivery**

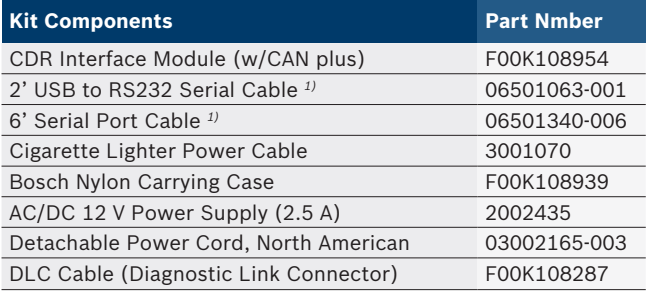

*1) The CDR kit may include a single piece USB to Serial cable (P/N F00K108953) inplace of these 2 items.*

 $\overline{\Pi}$  The DLC Base Kit does not include OEM specific, direct-to-module cables which are needed to image data while connecting directly to the ECU. These cables and other CDR product accessories can be ordered from an authorized Bosch CDR Tool reseller or distributor.

### <span id="page-3-0"></span>**3.4 CDR Vehicle Interface Module**

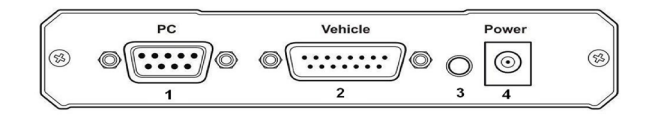

*Fig. 1: CDR Module Interface Panel*

- *1 9 pin RS-232 PC COM port*
- *2 15-pin vehicle Interface connector*
- *3 Power LED*
- *4 Power Supply Connector*

### **3.5 Hardware Operation**

The PC/laptop connects to the CDR Vehicle Interface Module via the 6' USB to Serial Cable (may be a 2 piece cable). The CDR Vehicle Interface module is connected to the vehicle or ECU using the provided OBDII cable or a direct-to-module cable. Depending on the vehicle or ECU the CDR Tool is connected to, additional adapters/ cables may be required. Refer to the CDR help file for information on which cables and adapters to use for each supported vehicle.

#### **3.5.1 Power to CDR**

The CDR module is powered via the power supply provided in the kit or via the DLC port on the vehicle. The green power LED is lit when the CDR is ready for use.

- $\overline{1}$  Certain ECUs may need to powered by an optional adapter. In such cases, 12 Volts DC power has to be provided to the adapter which powers both the ECU and the CDR Vehicle Interface Module as shown in fig 2.
- Before connecting the CDR Tool to a vehicle or ECU, always refer to the the CDR help file for instructions on when and how to connect direct-to-module cables and adapters.

When retieving EDR data through the vehicles DLC port, ensure the vehicle battery voltage does not drop below 9 Volts DC for proper operation of the CDR Vehicle Interface Module. The ECU in the vehicle that contains the EDR data may have different minimum voltage requirements. Refer to the vehicle's service manual for minimum voltage requirements.

**3.5.2 Connection diagram**

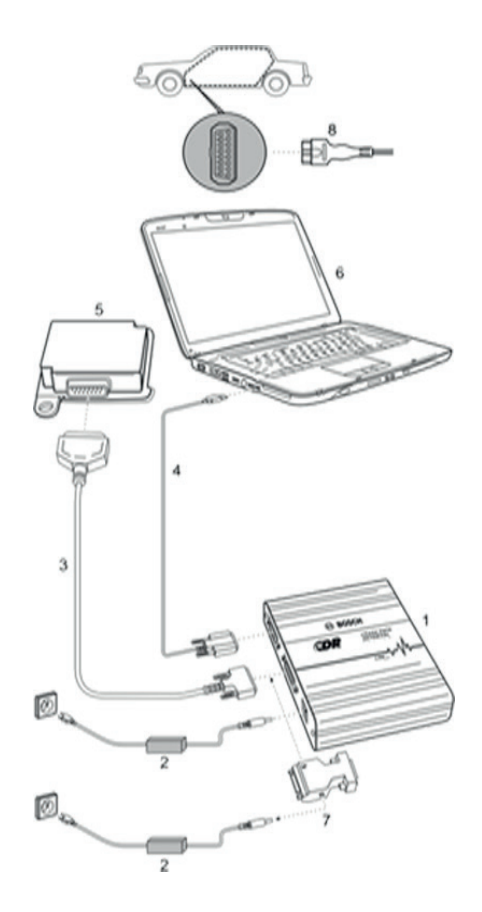

#### *Fig. 2: Typical connection diagram for CDR data retrieval*

- *1 CDR Vehicle Interface Module*
- *2 AC/DC 12 Volt Power supply*
- *3 Direct-to-Module Cable or DLC Cable*
- *4 USB to Serial Cable (may be a one or two piece cable)*
- *5 Control Module or Vehicle DLC port*
- *6 Laptop*
- *7. Connection via Optional Adapters (sample adapter shown)*
- *8. CDR interface connected via the OBD 2 Connector on vehicle.*

### <span id="page-4-0"></span>4. Initial start-up

### **4.1 Software Subscriptions**

The full capability of the CDR Tool is enabled by the installation and activation of the CDR Software program which runs on a Windows laptop or desktop PC. The software is available to all subscribers (new and existing).

- For new subscribers, an email is sent with an activation certificate and instructions on how to install and activate the latest software version following the purchase of the subscription(s).
- For existing subscribers, an activation certificate is sent for every new software release which becomes available for the duration of the subscription period.

#### **4.1.1 New Software Releases**

Each new release of the CDR Tool software may include new capabilities, functions and new vehicle coverage. Keeping your subscription current ensures you will be up-to-date with the latest CDR Tool capabilities.

### **4.1.2 Setting Up the CDR Software**

Refer to the Getting Started section of the CDR software help file for instructions and information on setting up the CDR Tool software and hardware.

### **4.2 Basic Troubleshooting**

- For basic troubleshooting information, refer to the CDR software help file.
- If problems of a different nature occurs, please contact the Bosch Technical Support directly. The contact information is included in the CDR help file.

### 5. Maintenance

### **5.1 Cleaning and service**

The housing of the CDR  module are only to be cleaned using a soft cloth and a neutral cleaning agent. Do not use any abrasive cleaning agent or rough cleaning cloths.

There are no user serviceable components inside the CDR Vehicle Interface Module. Do not open the CDR module.

 $\Omega$  For service and repair, please contact Bosch Technical Support. Refer to the CDR Software help file for the latest technical support contact information.

### **5.2 Disposal**

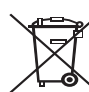

#### **This CDR is subject to European guidelines 2002/96/EG (WEEE).**

Old electrical and electronic devices, includingcables and accessories or batteries must be disposed of separate to household waste.

- $\triangleright$  Please use the return and collection systems in place for disposal in your area.
- $\geq$  Damage to the environment and hazards to personal health are prevented by properly disposing of CDR.

## <span id="page-5-0"></span>6. Technical data

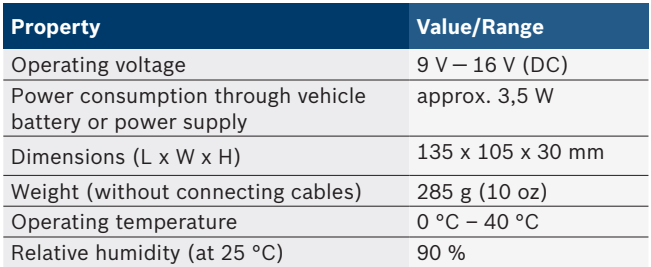

# 7. Glossary

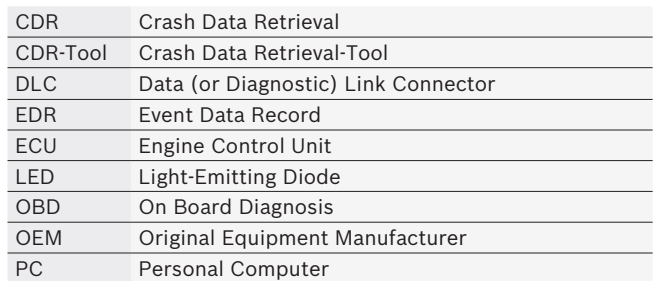

### <span id="page-6-0"></span>8. Warranty, liability, copyrights and trademarks

### **8.1 Limited Warranty**

Bosch Automotive Service Solutions GmbH warrants the CDR Module Vehicle Interface Module and related cables and adapters (Bosch CDR Products) it distributes through distributors authorized to sell Bosch products to be free from defects in material and workmanship, in accordance with the following:

For 24 months after delivery to you of the Bosch CDR Product, the original end user, we will repair or at our option replace at no charge to you any such Bosch CDR Product which, under normal conditions of use and service, proves to be defective in materials or workmanship. However, this warranty does not cover expenses incurred in the removal or reinstallation of any Bosch CDR Products, whether or not proven defective, and does not cover products not purchased from a distributor authorized to sell Bosch CDR Products. This warranty is limited to the original end-user and is not transferable. Repaired and replacement Bosch CDR Products shall assume the identity, of the original for purpose of this warranty and this warranty, shall not be extended with respect to such products.

To obtain performance of this warranty, contact the nearest Bosch authorized repair facility or Bosch CDR Tool distributor. A dated purchase receipt or other proof that the product is within the warranty period will be required in order to honor your claim. Carefully pack the unit and ship prepaid to the servicing location.

### **8.2 Warranty Exclusions**

Specifically excluded from this warranty are failures caused by misuse, neglect, abuse, improper operation or installation, dropping or damaging a Bosch CDR Product, unauthorized service or parts, or failure to follow maintenance instructions or perform normal maintenance activities. Also excluded from this warranty are the correction of improper installation and the elimination of any external electromagnetic interference.

THIS WARRANTY SETS FORTH YOUR EXCLUSIVE REMEDIES WITH RESPECT TO THE PRODUCTS COV-ERED BY IT. WE SHALL NOT BE LIABLE FOR ANY INCIDENTAL, CONSEQUENTIAL, SPECIAL OR PUNI-TIVE DAMAGES ARISING FROM THE SALE OR USE OF ANY BOSCH PRODUCTS, WHETHER SUCH CLAIM IS IN CONTRACT OR NOT. NO ATTEMPT TO ALTER, MODIFY, OR AMEND THIS WARRANTY SHALL BE EFFECTIVE UNLESS AUTHORIZED IN WRITING BY AN OFFICER OF Bosch Automotive Service Solutions GmbH OR ITS AF-FILIATED ENTITIES. THIS WARRANTY IS IN LIEU OF ALL OTHER WARRANTIES OR REPRESENTATIONS, EXPRESS OR IMPLIED, INCLUDING ANY WARRANTY IMPLIED BY LAW, WHETHER FOR MERCHANTABILITY OR FITNESS FOR A PARTICULAR PURPOSE OR OTHERWISE AND SHALL BE EFFECTIVE ONLY FOR THE PERIOD THAT THIS EXPRESS WARRANTY IS EFFECTIVE.

ANY IMPLIED WARRANTY SHALL BE LIMITED IN DURA-TION TO ONE YEAR FROM DATE OF PURCHASE. SOME LOCATIONS DO NOT ALLOW LIMITATIONS ON HOW LONG IMPLIED WARRANTY LASTS. SO THE ABOVE LIMITATIONS MAY NOT APPLY TO YOU.

THIS LIMITED WARRANTY GIVES YOU SPECIFIC LEGAL RIGHTS, AND YOU MAY ALSO HAVE OTHER RIGHTS WHICH VARY BY LOCATION.

In the event any provision, or any part or portions of this warranty shall be held invalid, void or otherwise unenforceable, such holding shall not affect the remaining part or portions of that provision or any other provision hereof.

### <span id="page-7-0"></span>**8.3 Liability**

All data in this program is based, where possible on manufacturer and importer details. Bosch does not accept liability for the correctness and completeness of software and data and for damage caused by faulty software and data. Whatever the event, Bosch liability is restricted to the amount for which the customer actually pays for this product.

### **8.4 Copyrights**

Software and data are the property of Bosch and its affiliated entities is protected against copying by copyright laws, international agreements and other national legal regulations. Copying or selling of data and software or any part thereof is impermissible and punishable; in the event of any infringements Bosch reserves the right to proceed with criminal prosecution and to claim for damages.

All information provided herein is copyright © 2000 - 2013 Bosch Automotive Service Solutions GmbH. All rights reserved, worldwide.

The information in Bosch this user manual and CDR software is subject to change without notice. The software described in software help file is furnished under a license agreement which the user must agree to as a condition for installing and using the CDR program. The software and help file may be used or copied only in accordance with the terms of those agreements. No part of this user manual and help file (electronic or printed in hard copy form) may be reproduced, stored in a retrieval system, or transmitted in any form or any means mechanical or electronic, including computer screen shots, photocopying and recording for any purpose other than the purchaser's personal use without the written permission from Bosch.

### **8.5 Trademarks**

Bosch and CDR are registered trademarks of Bosch Automotive Service Solutions GmbH and its affiliated entities.

**Bosch Automotive Service Solutions GmbH** Porschestr. 4 63512 Hainburg DEUTSCHLAND **www.bosch.com**

F-00K-108-990 | 2013-12-20